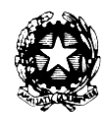

**M**inistero dell'**I**struzione **I**stituto **C**omprensivo **S**tatale **"**A. De Gasperi**"** Via Capo Sile – 21042 Caronno Pertusella (VA) codice fiscale: 85002560127 e-mail[: vaic85300t@istruzione.it](mailto:vaic85300t@istruzione.it) Tel./Fax: 02 9659007 e-mail certificata: [vaic85300t@pec.istruzione.it](mailto:vaic85300t@pec.istruzione.it)

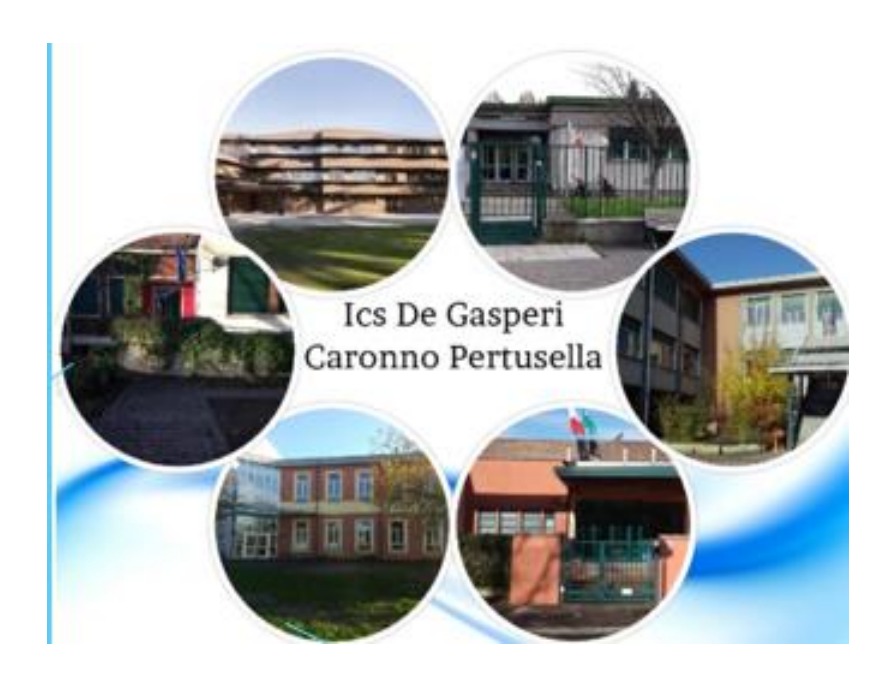

## **Vademecum per le famiglie: GSuite - Classroom**

**1)** Entrare in Google, cliccare su GMAIL e scegliere l'account della scuola che è: [cognome.nome@icsdegasperi.edu.it](mailto:cognome.nome@icsdegasperi.edu.it)

Inserire la password personale e accedere alla pagina di gmail. Qui ogni docente manda un invito per entrare in classroom. Cliccare su **ICRIVITI**

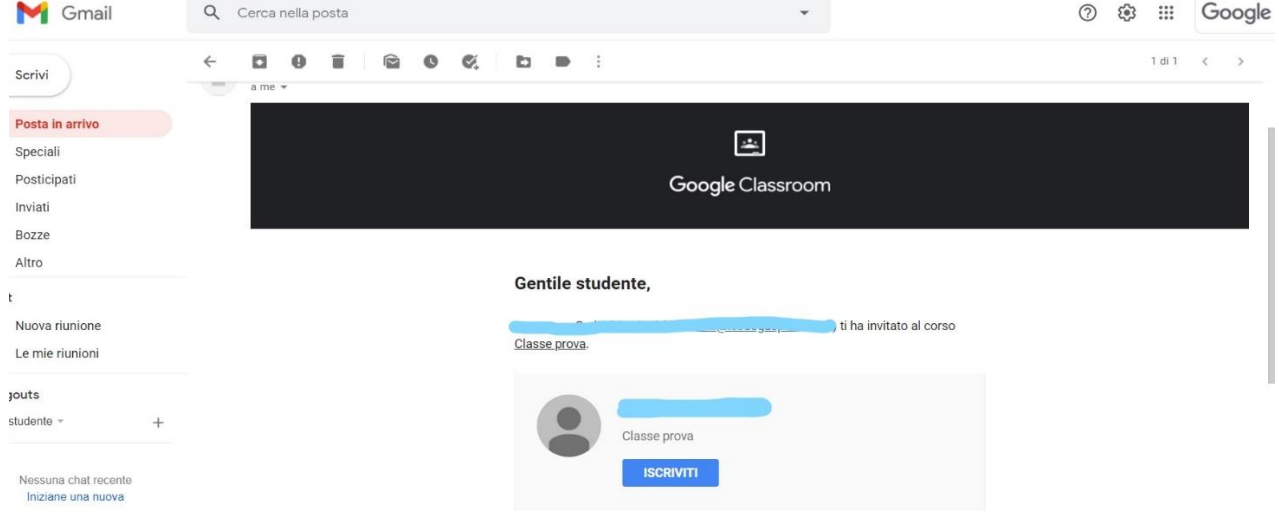

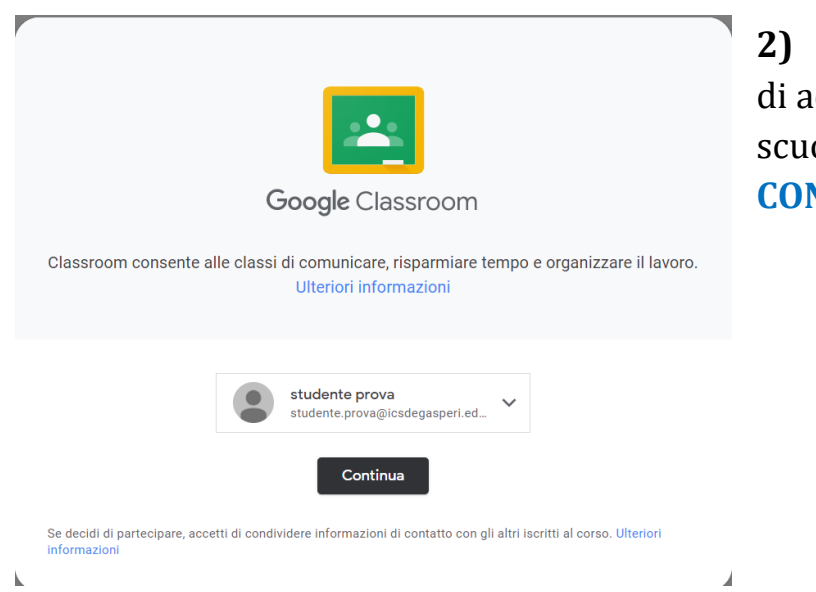

**2)** Controllare che l'account di accesso sia quello della scuola e quindi cliccare su **CONTINUA**

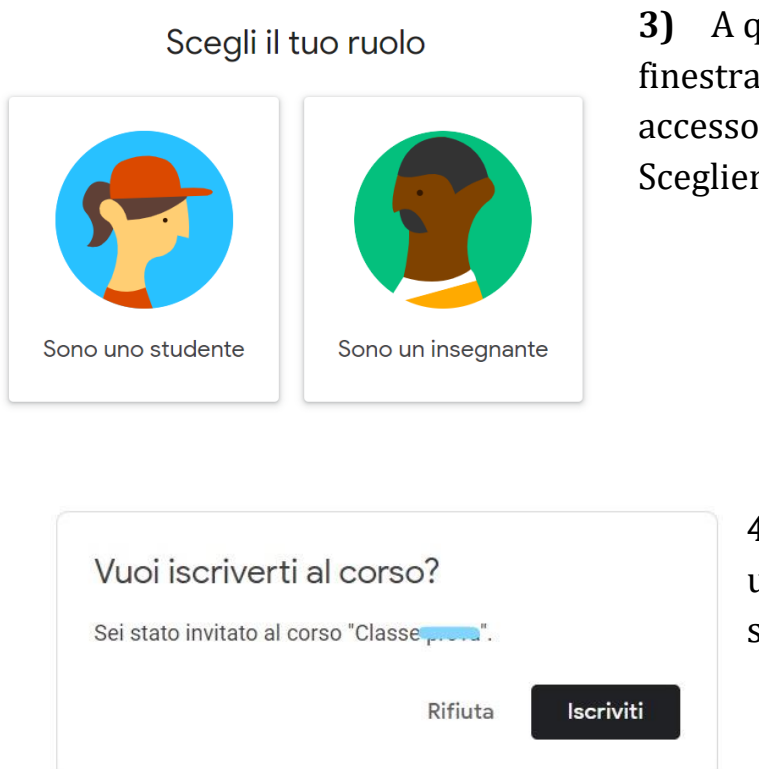

**3)** A questo punto si apre una finestra in cui si chiede il tipo di accesso/ruolo: studente o insegnante. Scegliere **SONO UNO STUDENTE.**

> **4)** Fatto ciò, Classroom chiede un'ulteriore conferma. Cliccare su **ISCRIVITI.**

- **5)** Terminato questo passaggio, si è in classroom, ovvero nella classe virtuale del singolo insegnante o dell'intera classe. Ci sono varie sezioni:
	- Una bacheca centrale **STREAM** in cui vengono pubblicati tutti i compiti, gli avvisi e le informazioni tra insegnante e alunni;
	- I **LAVORI DEL CORSO** in cui l'insegnante e gli alunni trovano i compiti e materiale di approfondimento;
	- Le **PERSONE DEL CORSO** in cui si ritrovano gli alunni e le insegnanti iscritti alla classe virtuale.

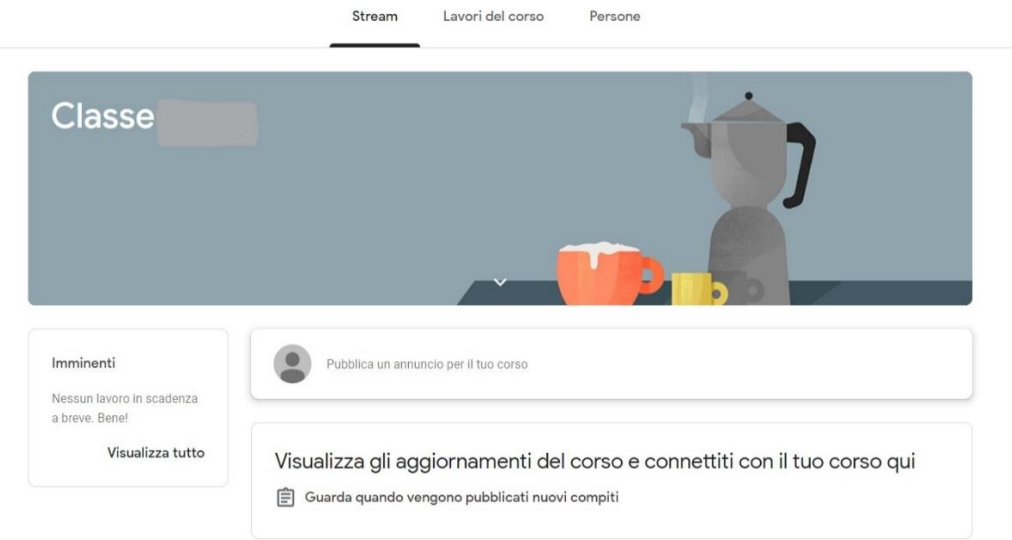

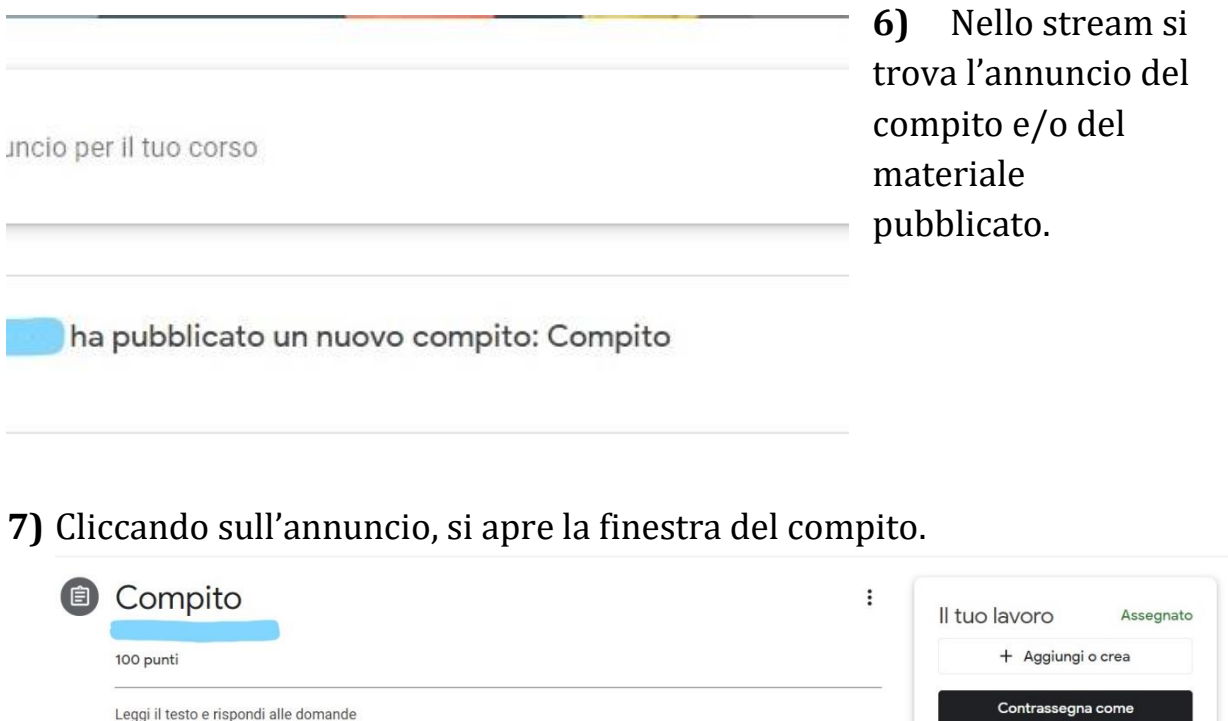

## Link per video tutorial:

Commenti sul corso

Aggiungi commento per il corso.

[https://www.youtube.com/watch?v=0Cyk-kQcBck&feature=emb\\_title](https://www.youtube.com/watch?v=0Cyk-kQcBck&feature=emb_title) [https://www.youtube.com/watch?v=bWX30KyPUps&feature=emb\\_title](https://www.youtube.com/watch?v=bWX30KyPUps&feature=emb_title)

[https://www.youtube.com/watch?v=5Qa2c5nND9c&feature=emb\\_title](https://www.youtube.com/watch?v=5Qa2c5nND9c&feature=emb_title)

L'Animatore Digitale

completato

Agglungi commento priva

Commenti privati

 $\triangleright$ 

Ins. Francesca Ceriani